Ef skrá þarf fræðslu á fáa nemendur í ákveðnum bekk getur verið fljótlegra að velja fyrst þá nemendur í bekkjarskránni með því að halda **Ctrl takkanum** inni og smella á **tölustafinn** fyrir framan nafn þeirra. Við það feitletrast lína viðkomandi nemenda.

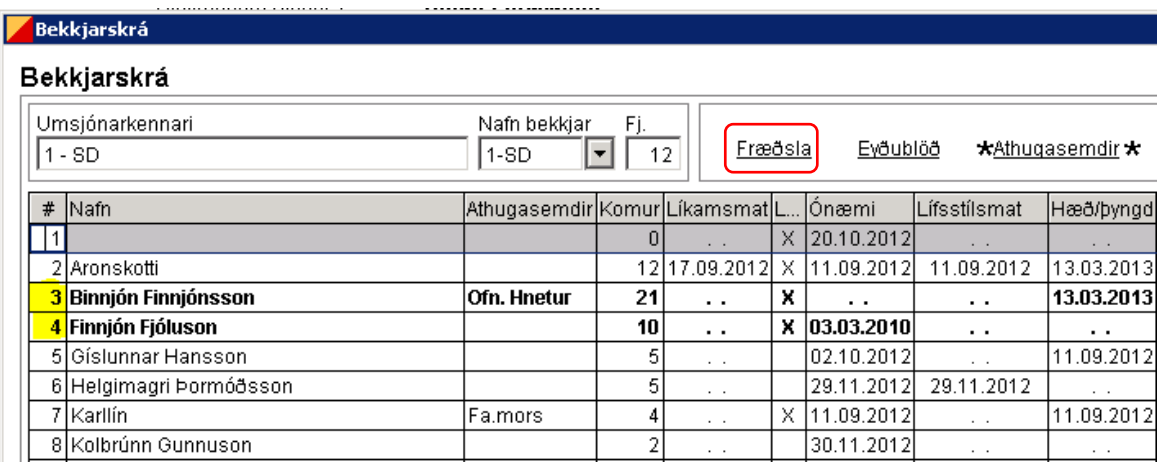

*Hér fengu einungis Binnjón og Finnjón fræðslu og því er fljótlegra að velja þá með því að halda Ctrl takkanum inni og smella á tölustafinn fyrir framan nafn þeirra. Síðan er smellt á Fræðsla*

Smellt er næst á "Fræðsla" í bekkjarskránni og þá birtast valdir nemendur í aftasta glugganum "Valdir nemendur". Að lokum er hakað fyrir framan viðkomandi fræðslu og glugga lokað.

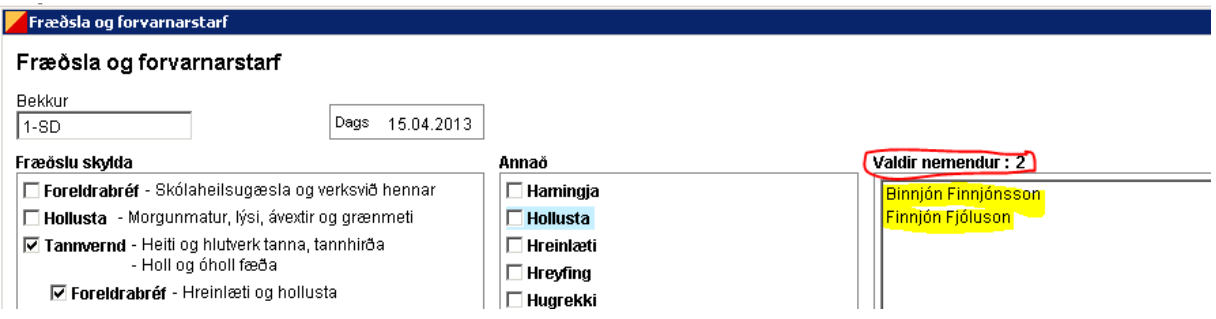

## Fjarlægja nemanda úr glugganum "Valdir nemendur"

· Ef einhver nemandi var ekki viðstaddur fræðslu þarf að fjarlægja hann af listanum í "Valdir nemendur" með því að smella á nafnið hans og síðan á **"delete"** á lyklaborðinu. Við það dettur viðkomandi út af listanum og fræðslan skráist ekki á hann þegar hakað er í fræðsluna.

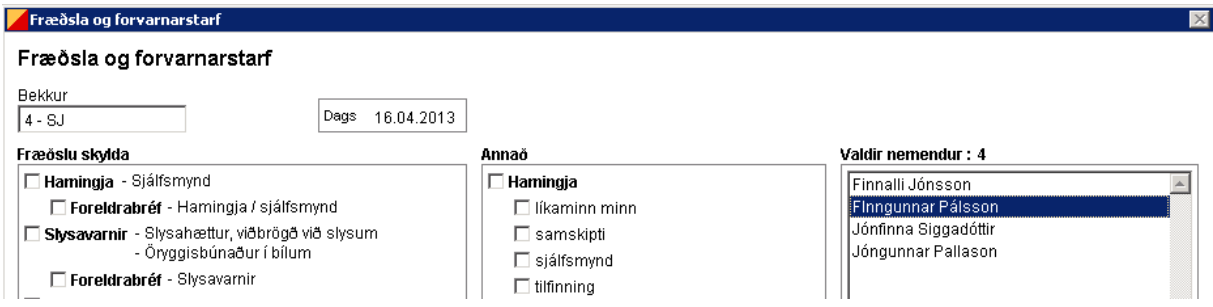

*Ef taka á Finngunnar af listanum í "Valdir nemendur" er einfaldlega smellt á nafnið hans og ýtt á "delete" á lyklaborðinu.*